ПОЛУПАНОВ Дмитрий Васильевич

понацт

# **программирования на языке Python**

: ABPOPA ОСНОВЬ

**Лицей Академии Яндекса**

# **А на прошлом уроке было…**

Разбор ошибок и задания на закрепление прошедшего материала

## **Python Imaging Library (PIL)**

Возможности библиотеки: В настоящее время актуальный модуль – pillow, модификация библия знен страница поддержки http://www.pythonware.com/products/pil/

- поддержка бинарных, полутоновых, индексированных, полноцветных и CMYK изображений;
- поддержка форматов BMP, EPS, GIF, JPEG, PDF, PNG, PNM, TIFF и некоторых других на чтение и запись;
- поддержка множества форматов (ICO, MPEG, PCX, PSD, WMF и др.) только для чтения;
- преобразование изображений из одного формата в другой;
- правка изображений (использование различных фильтров, масштабирование, рисование, матричные операции и т. д.);
- использование библиотеки из Tkinter и PyQt.

## **Делаем отражения изображения**

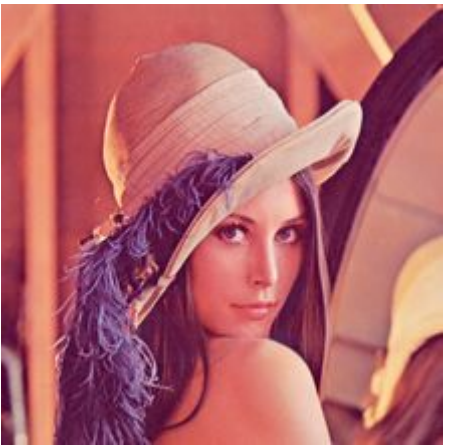

Возьмем в качестве примера стандартное тестовое изображение «Лена»

Вертикальное

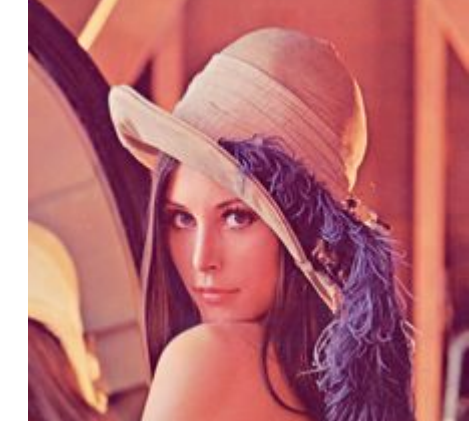

```
for i in range(x // 2):
     for j in range(y):
        pixels[i, j], pixels[x - i - 1, j] \
            = pixels[x - i - 1, j], pixels[i, j]
```
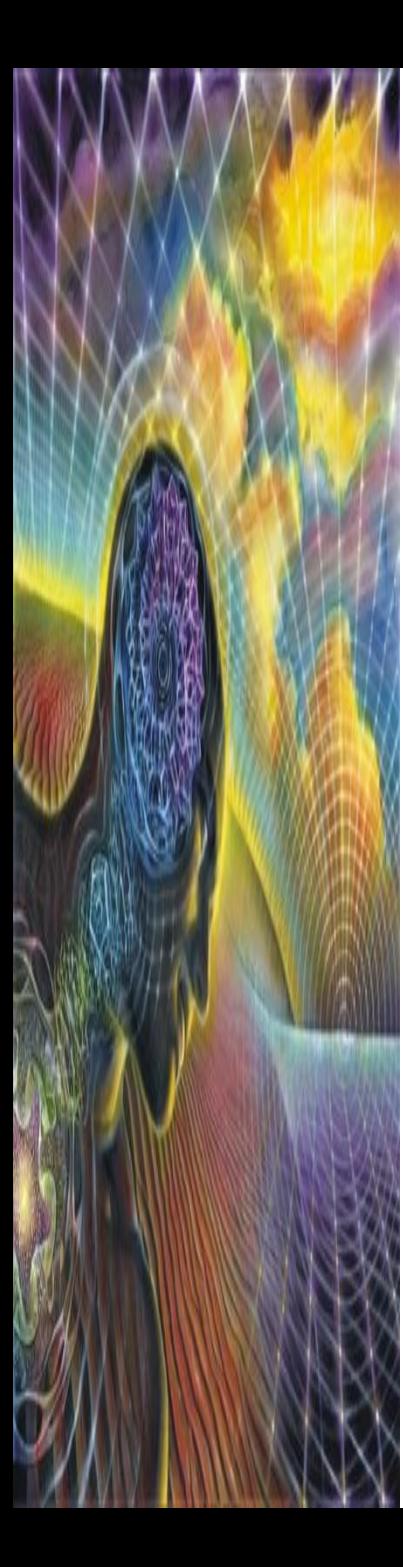

#### Горизонтальное отражение

#### **for** i **in** range(x): **for**  $j$  **in** range(y // 2): pixels[i, j], pixels[i,  $y - j - 1$ ] \  $=$  pixels[i,  $y - j - 1$ ], pixels[i, j]

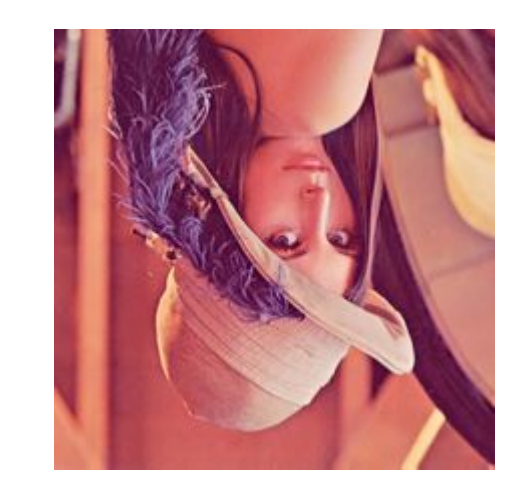

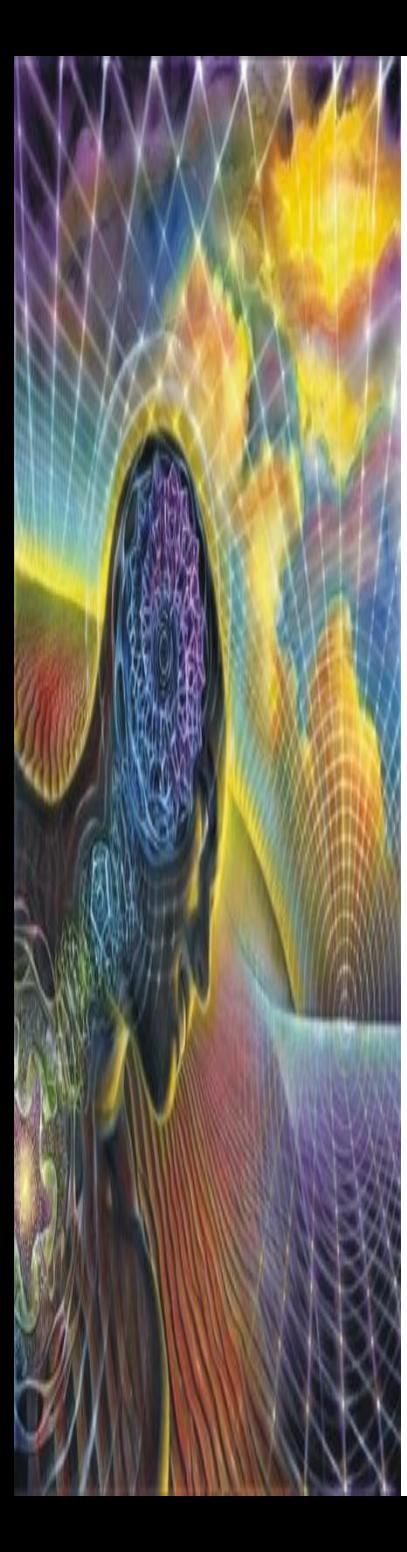

!

#### Отражение относительно главной диагонали

Искомое отображение должно быть квадратным, с одинаковой шириной и высотой

#### **for** i **in** range(x): **for** j **in** range(i): pixels[i, j], pixels[j, i] \ = pixels[j, i], pixels[i, j]

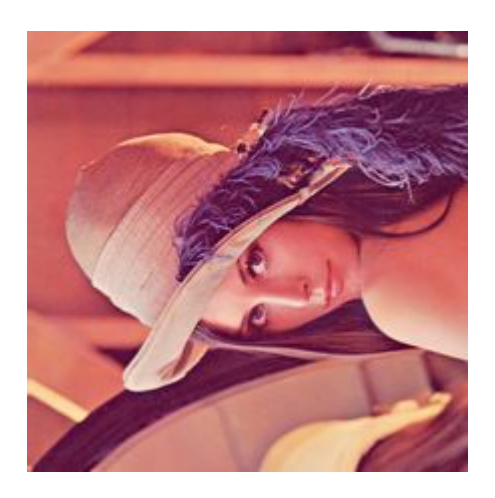

Отражение относительно побочной диагонали

Искомое отображение должно быть квадратным, с одинаковой шириной и высотой !

```
for i in range(x):
     for \boldsymbol{\mathsf{j}} in range(\boldsymbol{x} - \boldsymbol{\mathsf{i}}):
           pixels[j, i], pixels[x - i - 1, x - j - 1] \
                 = pixels[x - i - 1, x - j - 1], pixels[j, i]
```
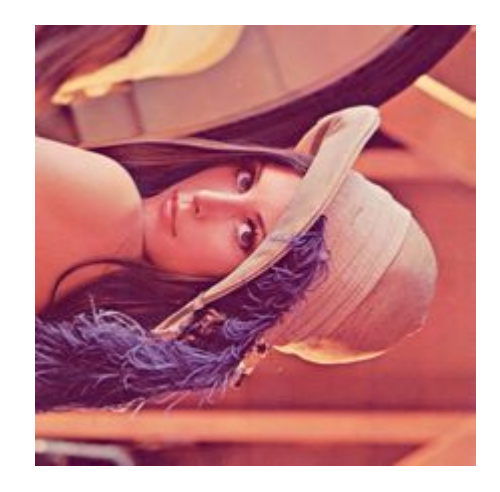

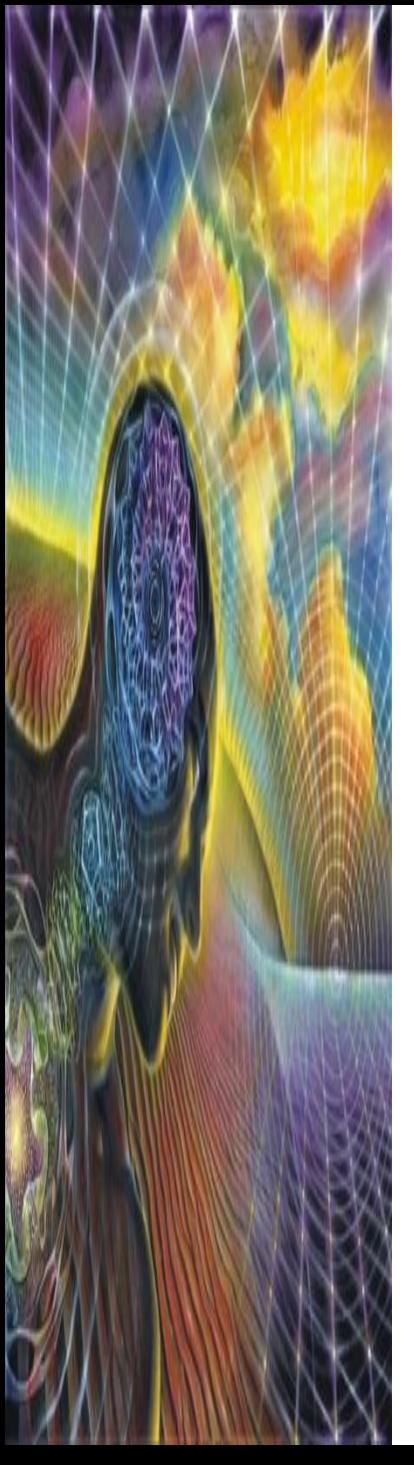

## **Некоторые примеры**

Напишите функцию twist\_image(input\_file\_name, output\_file\_name), которая будет менять местами правую верхнюю и левую нижнюю четверти изображения.

Параметр input\_file\_name задаёт имя исходного файла, а output\_file\_name — имя файла, куда следует сохранить результат.

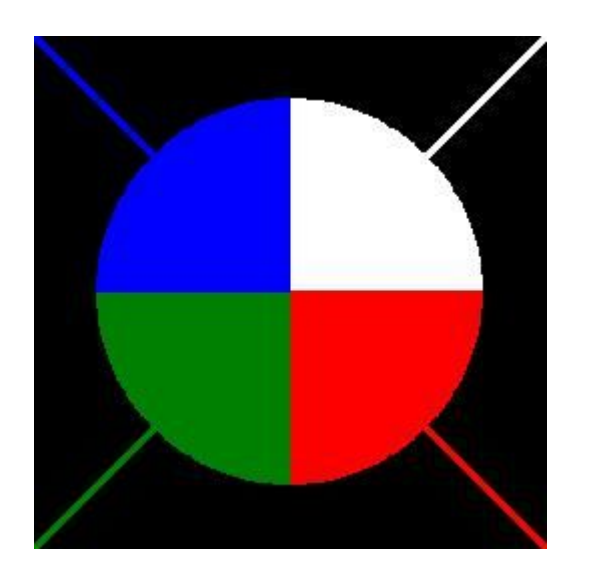

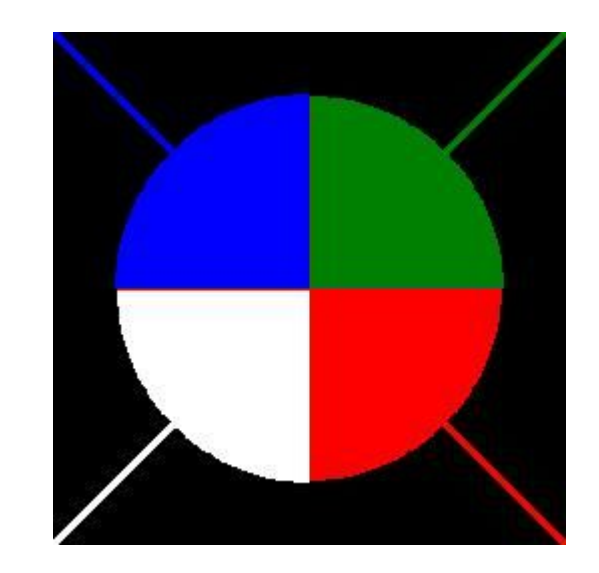

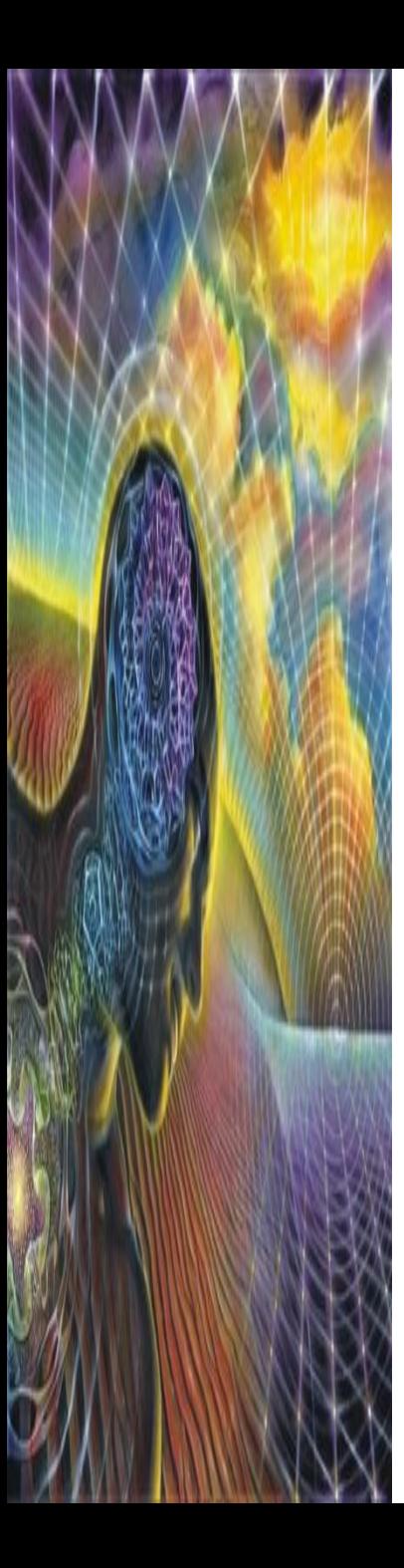

#### **from** PIL **import** Image

```
def twist image(input file name, output file name):
     im = Image.open(input_file_name)
    pixels = im.load()x, y = im.sizefor i in range(x // 2, x):
         for \boldsymbol{\mathsf{j}} in range(y // 2):
             pixels[i, j], pixels[x - i - 1, y - j - 1] \setminus= pixels[x - i - 1, y - j - 1], pixels[i, j]
     im.save(output_file_name)
```
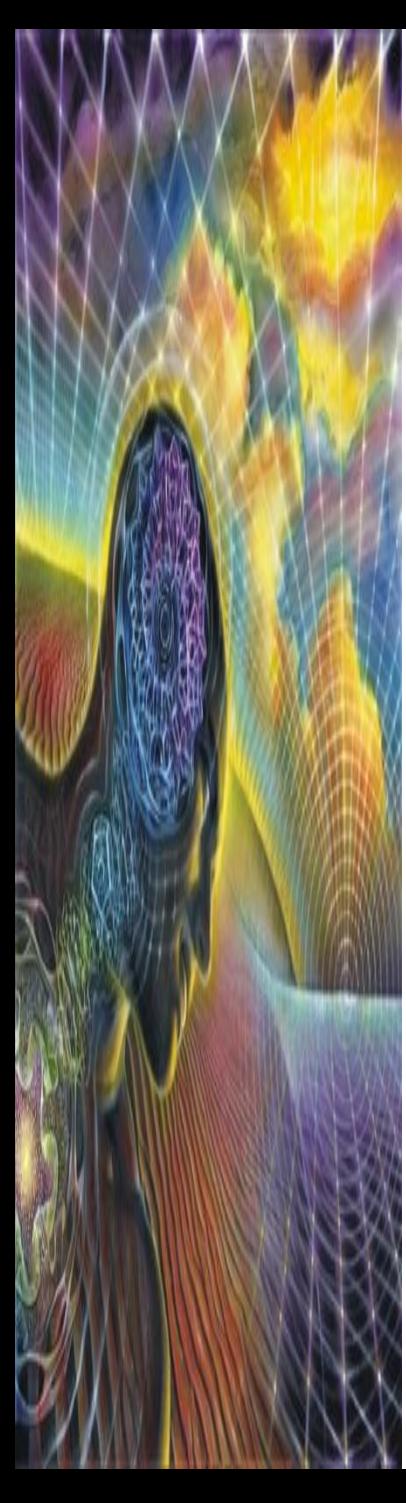

А теперь будем менять местами правую нижнюю и левую верхнюю четверти изображения

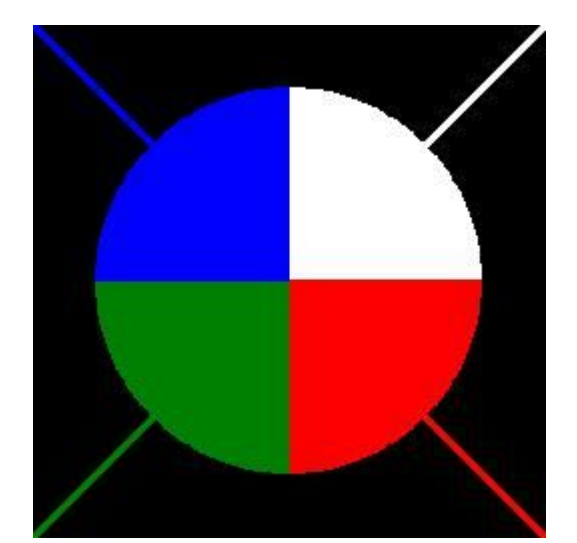

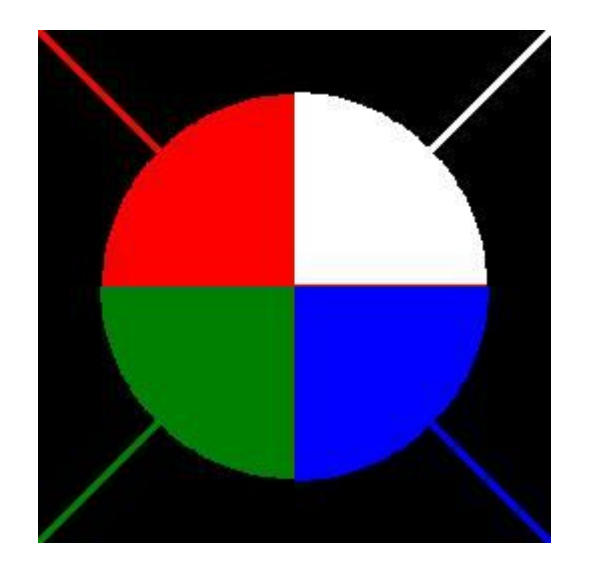

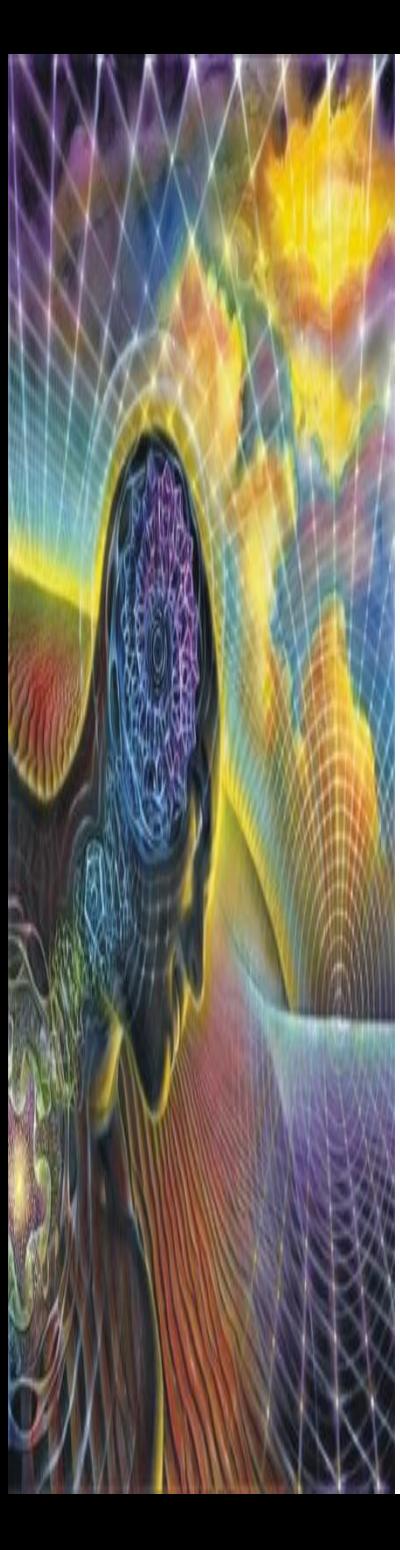

#### **from** PIL **import** Image

```
def twist image(input file name, output file name):
     im = Image.open(input_file_name)
     pixels = im.load()
    x, y = im.sizefor i in range(x // 2, x):
        for j in range(y // 2, y):
            pixels[i, j], pixels[x - i - 1, y - j - 1] \setminus= pixels[x - i - 1, y - j - 1], pixels[i, j]
     im.save(output_file_name)
```
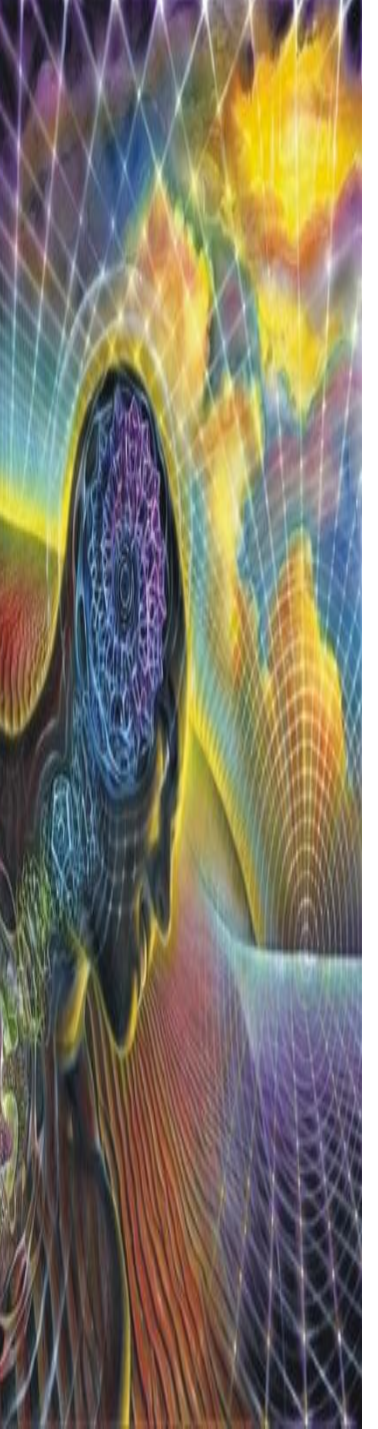

### **А если хочется что-нибудь самому нарисовать?**

Для рисования на изображении используется объект Draw из библиотеки ImageDraw. У этого объекта есть много инструментов для создания графических примитивов: прямых, кривых, точек, прямоугольников, дуг и т.д.

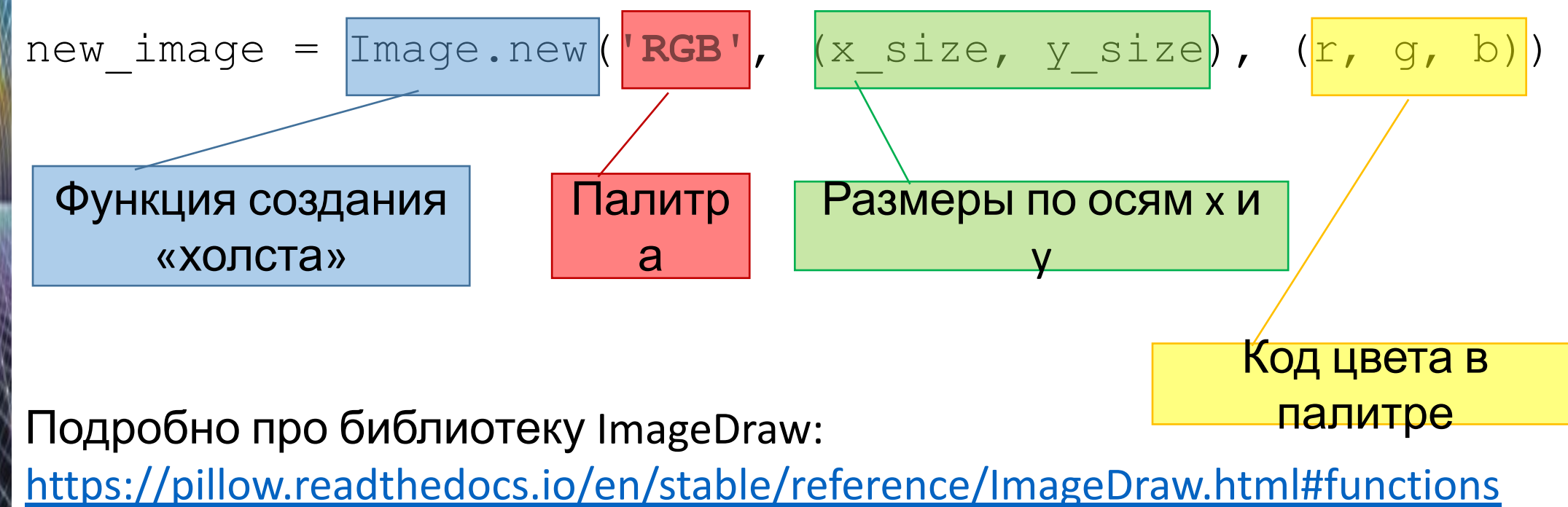

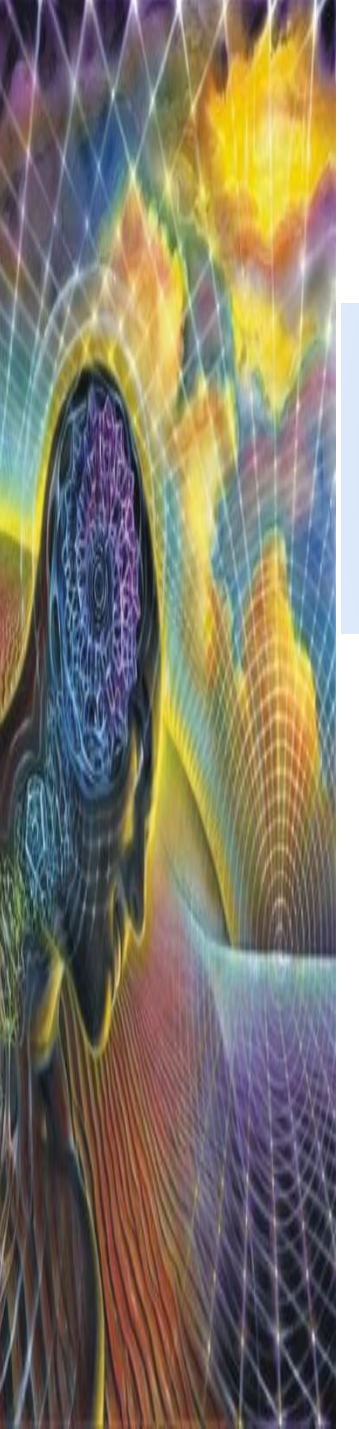

draw = ImageDraw.Draw(new\_image)

На холсте создаем место, где будет создан рисунок

На черном прямоугольнике размера 100\*200 создать красную линию, проходящую из левого верхнего в правый нижний угол, толщиной 1

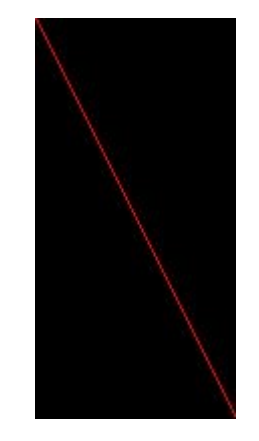

**from** PIL **import** Image, ImageDraw

new\_image = Image.new(**"RGB"**, (100, 200), (0, 0, 0)) draw = ImageDraw.Draw(new\_image) draw.line((0, 0, 100, 200), fill=(255, 0, 0), width=1) *# сохраним изображением в файл формата PNG* new\_image.save(**'line.png'**, **'PNG'**)

На черном квадрате размерность 200\* 200 разместить три квадрата размера 50\*50 – красный, начинающийся в левом верхнем углу, зеленый – посередине и синий, заканчивающийся в правом нижнем  $V$ гл $V$ **from** PIL **import** Image, ImageDraw

new\_image = Image.new(**"RGB"**, (200, 200), (0, 0, 0)) draw = ImageDraw.Draw(new\_image) draw.rectangle((0, 0, 50, 50), fill=(255, 0, 0)) draw.rectangle((75, 75, 125, 125), fill=(0, 255, 0)) draw.rectangle((150, 150, 200, 200), fill=(0, 0, 255)) new\_image.save(**'rectangle.png'**, **'PNG'**)

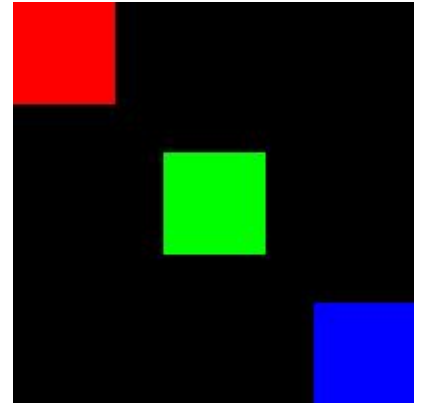

На черном фоне нарисуем синюю вертикальную линию со сдвигом 50 от левого края. Холст – квадрат 500\*500, линия толщиной 10

#### **from** PIL **import** Image, ImageDraw

new\_image = Image.new(**"RGB"**, (500, 500), (0, 0, 0)) draw = ImageDraw.Draw(new\_image)  $color = 0, 0, 255$ draw.line((50, 0, 50, 500), fill=color, width=10) new\_image.save(**'line.png'**, **'PNG'**)

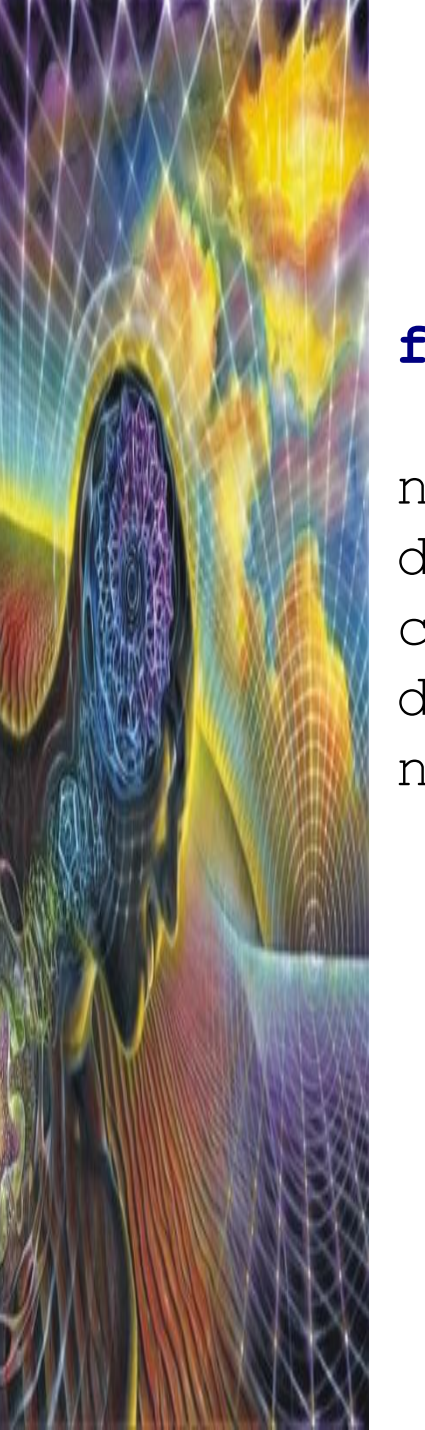

#### Нарисуем дугу между начальными и конечными углами, внутри данной ограничительной области

**from** PIL **import** Image, ImageDraw

new\_image = Image.new(**"RGB"**, (100, 100), (0, 0, 0)) draw = ImageDraw.Draw(new\_image)  $color = 0, 0, 255$ draw.arc( $(10, 10, 90, 90)$ ,  $-45$ ,  $90$ , fill=color, width=10) new\_image.save(**'arc.png'**, **'PNG'**)

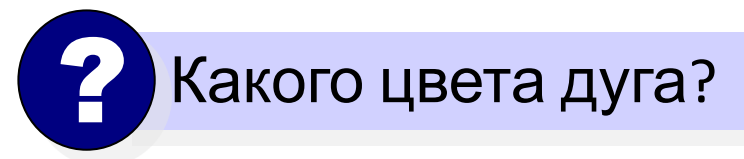

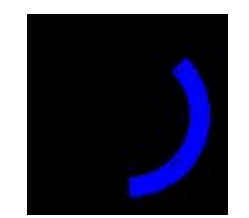

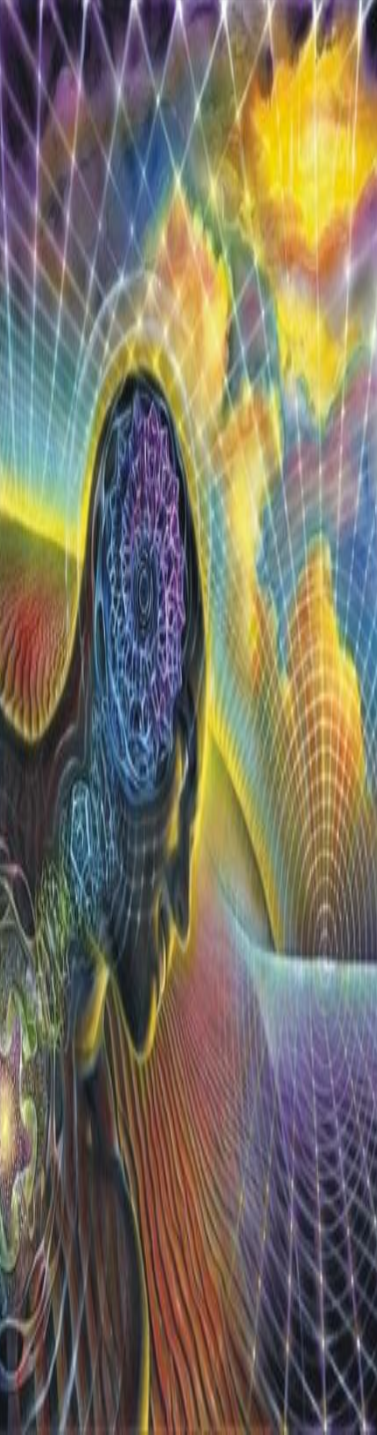

#### Рисуем многоугольник

**from** PIL **import** Image, ImageDraw

new\_image = Image.new(**"RGB"**, (600, 200), (0, 0, 0)) draw = ImageDraw.Draw(new\_image)  $color = 255, 0, 255$ draw.polygon((10, 10, 500, 150, 20, 200) fill=**'white'**, outline=color) new\_image.save(**'poligon.png'**, **'PNG'**) Координаты вершин Цвет фона Цвет границы

На черном квадрате размерность 200\* 200 разместить три круга размера 50\*50 – красный, начинающийся в правом верхнем углу, зеленый – посередине и синий, заканчивающийся в левом нижнем углу

**from** PIL **import** Image, ImageDraw

new\_image = Image.new(**"RGB"**, (200, 200), (0, 0, 0)) draw = ImageDraw.Draw(new\_image) draw.ellipse((150, 0, 200, 50), fill=(255, 0, 0)) draw.ellipse((75, 75, 125, 125), fill=(0, 255, 0)) draw.ellipse((0, 150, 50, 200), fill=(0, 0, 255)) new\_image.save(**'circule.png'**, **'PNG'**)

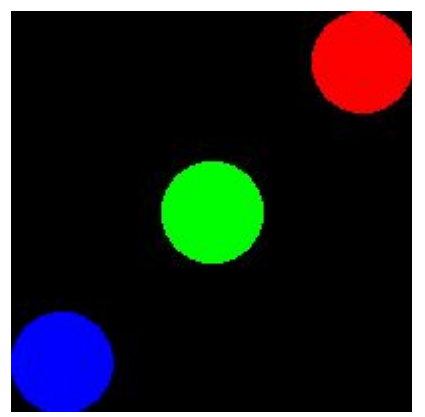

По середине черного квадрата размера 300\*300 сделать горизонтальную полосу толщиной 100

**from** PIL **import** Image, ImageDraw

new\_image = Image.new(**"RGB"**, (300, 300), (0, 0, 0)) draw = ImageDraw.Draw(new\_image) draw.rectangle((0, 100, 300, 200), fill=(255, 255, 255)) new\_image.save(**'rectangle.png'**, **'PNG'**)

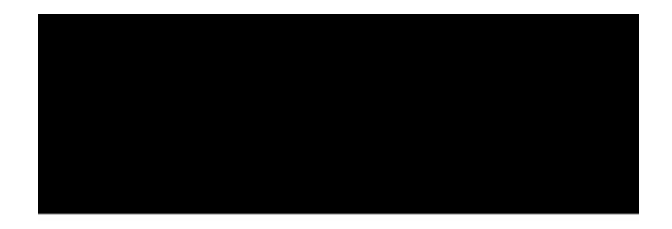

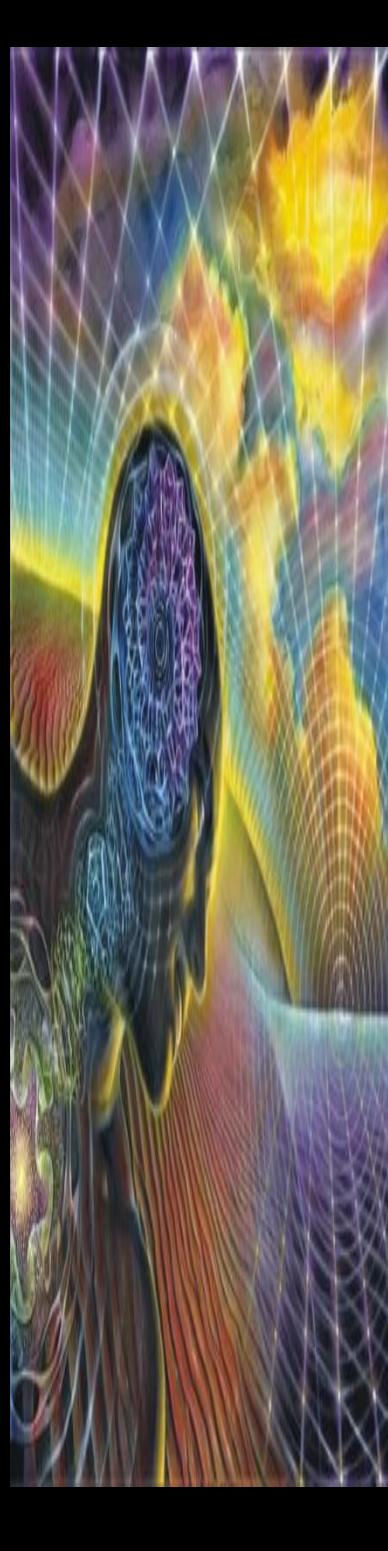

В середине предыдущего рисунка разместить красный круг

**from** PIL **import** Image, ImageDraw

new\_image = Image.new(**"RGB"**, (300, 300), (0, 0, 0)) draw = ImageDraw.Draw(new\_image) draw.rectangle((0, 100, 300, 200), fill=(255, 255, 255)) draw.ellipse((100, 100, 200, 200), fill=(255, 0, 0)) new\_image.save(**'rectangle1.png'**, **'PNG'**)

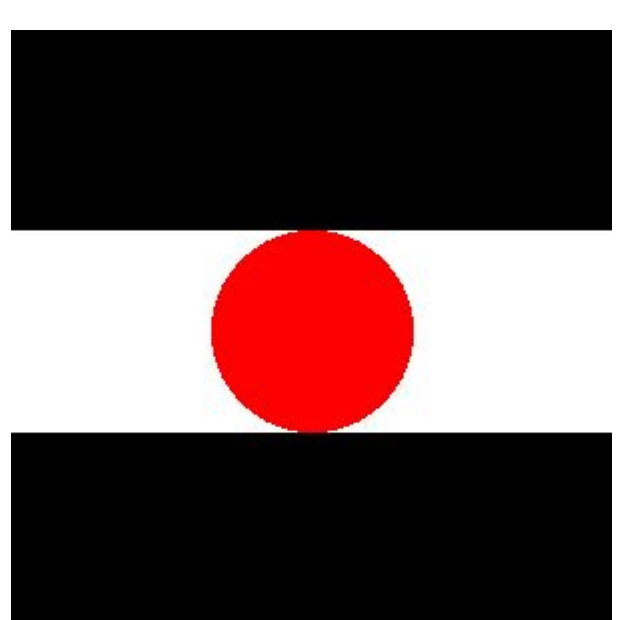

### **Шахматная доска**

Не нужно создавать черные квадраты, поскольку исходное поле у нас – черное. Нужно сделать только белые квадраты !

**from** PIL **import** Image, ImageDraw Импортируем из библиотеки необходимые объекты

Объявим функцию, аргументы которой количество клеток по горизонтали (и по вертикали) и размер клетки. Внутри функции создадим новое изображение соответствующего размера, на черном фоне

#### **def** board(num, size):

new image = Image.new("RGB", (num \* size, num \* size),  $(0, 0, 0)$ ) draw = ImageDraw.Draw(new\_image)

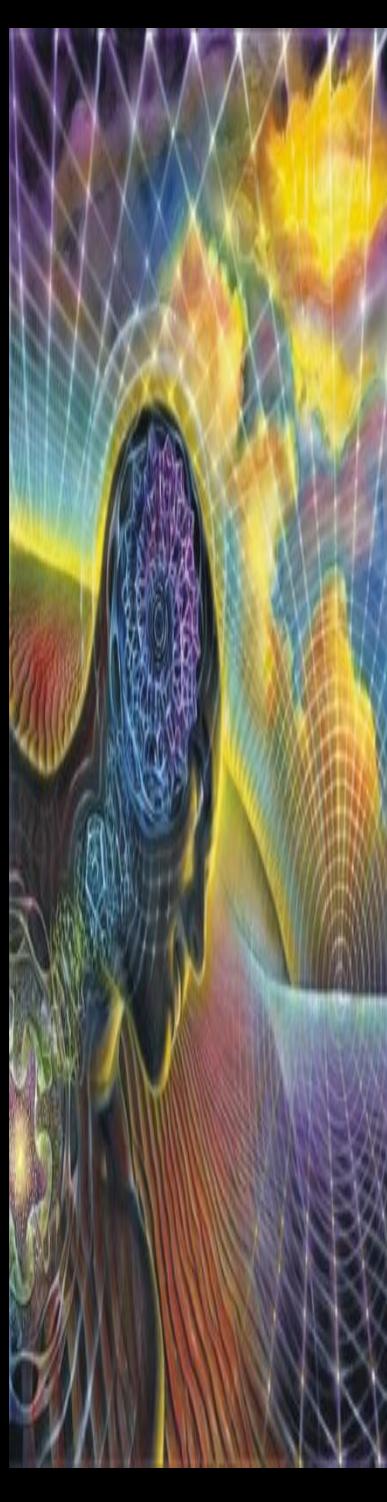

#### Заполняем поле белыми квадратами

```
for x in range(num):
    for y in range((x + 1) \frac{1}{2}, num, 2):
         draw.rectangle((x * size, y * size, 
                          (x + 1) * size - 1,(y + 1) * size - 1,
                          fill=(255, 255, 255))
```
Сохраняем получившееся изображение в файле

new\_image.save(**'res.png'**, **"PNG"**)

## **Красивое имя**

Напишите программу, которая красиво рисует имя своего автора. Каждую букву надо нарисовать с помощью графических примитивов (линий, дуг и прочее), для заливки так же необходимо использовать функции библиотеки PIL.

Главное правило – не использовать встроенные шрифты. Сохраните полученный рисунок в файле name.png.

В качестве примера – имя

«Дима»

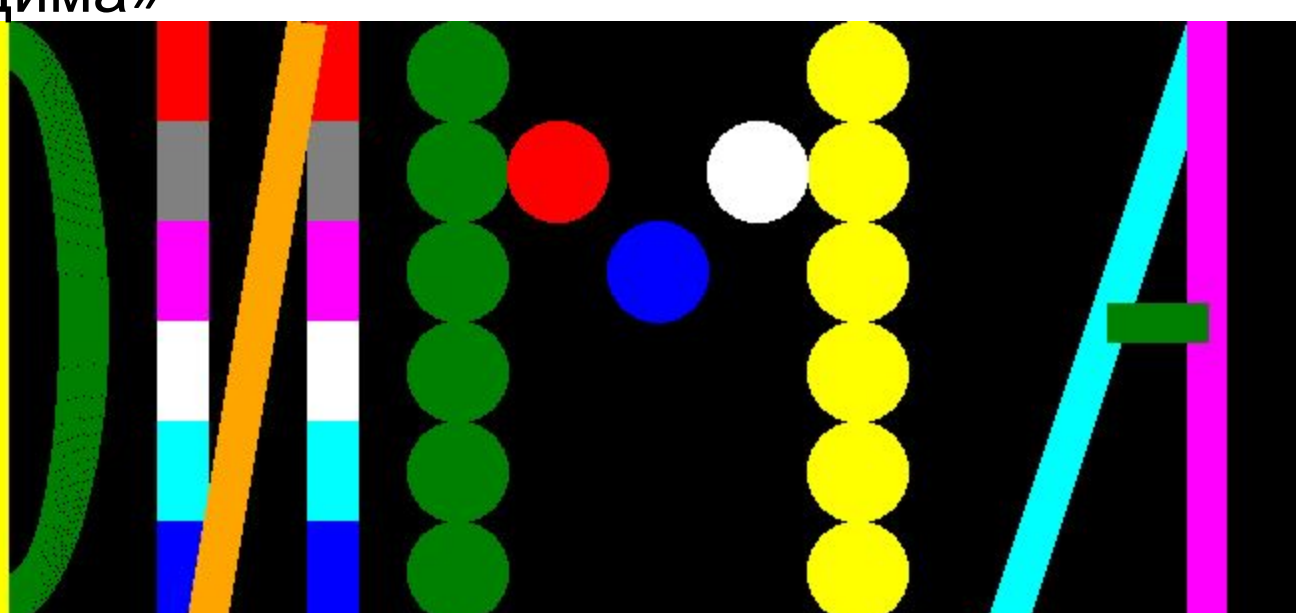

**from** PIL **import** Image, ImageDraw Импортируем из библиотеки необходимые элементы. Создаем основу – черное поле размера 700 на 300

new\_image = Image.new(**'RGB'**, (700, 300), (0, 0, 0))

Желтый прямоугольник

draw.rectangle((25, 0, 50, 300), **'yellow'**)

Зеленая дуга

draw.arc(((0, 0), (100, 300)), -90, 90, **'green'**, 25)

Две вертикальных палочки в букве «И». Сделаем их разного цвета

```
color = ['red', 'gray', 'magenta', 'white', 'cyan', 'blue']
for i in range(6):
    draw.rectangle((125, i * 50, 150, i * 50 + 50), color[i])
    draw.rectangle((200, i * 50, 225, i * 50 + 50), color[i])
```
Перекладина буквы «И». Оранжевая

draw.line(((150, 300), (200, 0)), **'orange'**, 20)

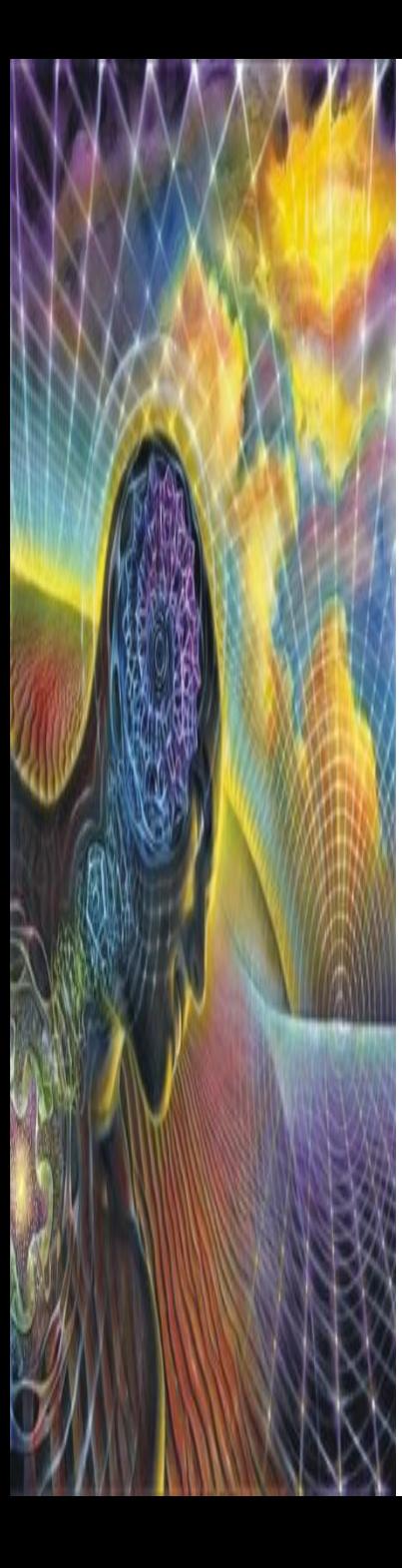

Букву «М» будем делать с помощью кружков разного цвета

Для этого используем объект эллип  $draw$ .ellipse

#### Две вертикальных палочки в букве

```
for i in range(0, 300, 50):
     draw.ellipse(((250, i), (300, i + 50)), 'green')
     draw.ellipse(((450, i), (500, i + 50)), 'yellow')
  «M».
```
#### Середина буквы «М»

draw.ellipse(((300, 50), (350, 100)), **'red'**) draw.ellipse(((400, 50), (450, 100)), **'white'**) draw.ellipse(((350, 100), (400, 150)), **'blue'**)

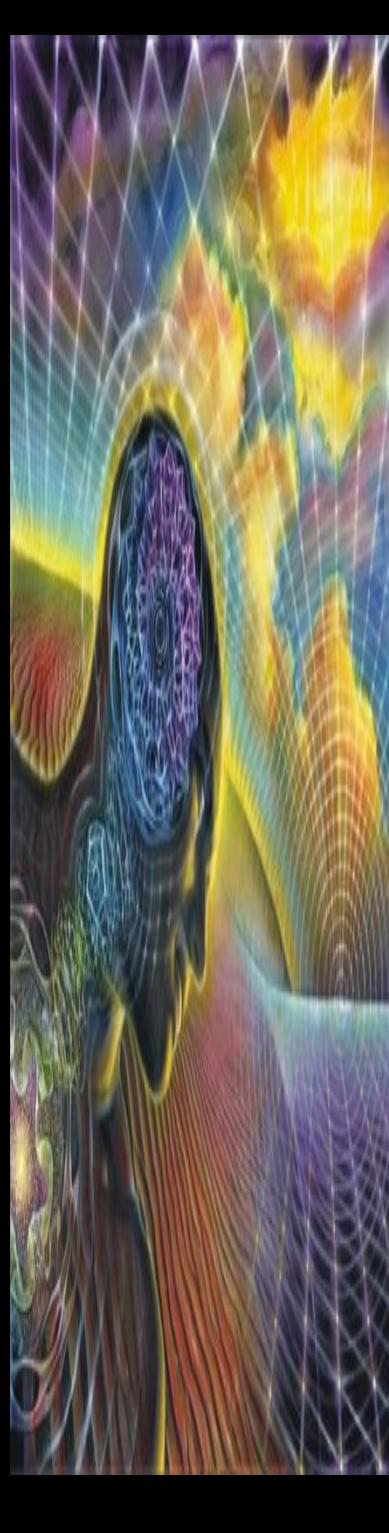

Букву «А» нарисуем с помощью трех линий

draw.line(((550, 300), (650, 0)), **'cyan'**, 20) draw.line(((650, 300), (650, 0)), **'magenta'**, 20) draw.line(((600, 150), (650, 150)), **'green'**, 20)

И сохраним получившийся результат

new\_image.save(**'name.png'**)

# **Библиотеки. Часть № 3 (графика + звук)**

Применение фильтров к изображению. Модуль wave для работы со звуком

### **Фильтры**

Фильтр можно воспринимать как любое преобразование заданного изображения. Чтобы добиться наилучшего эффекта, их можно накладывать последовательно.

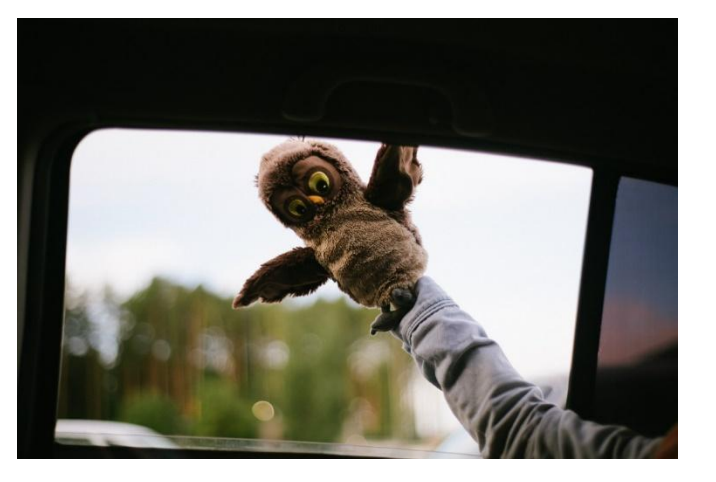

!

Давайте применим фильтры к нашей старой знакомой Риане. Искомое изображение находится в папке с программами и называется image.jpg

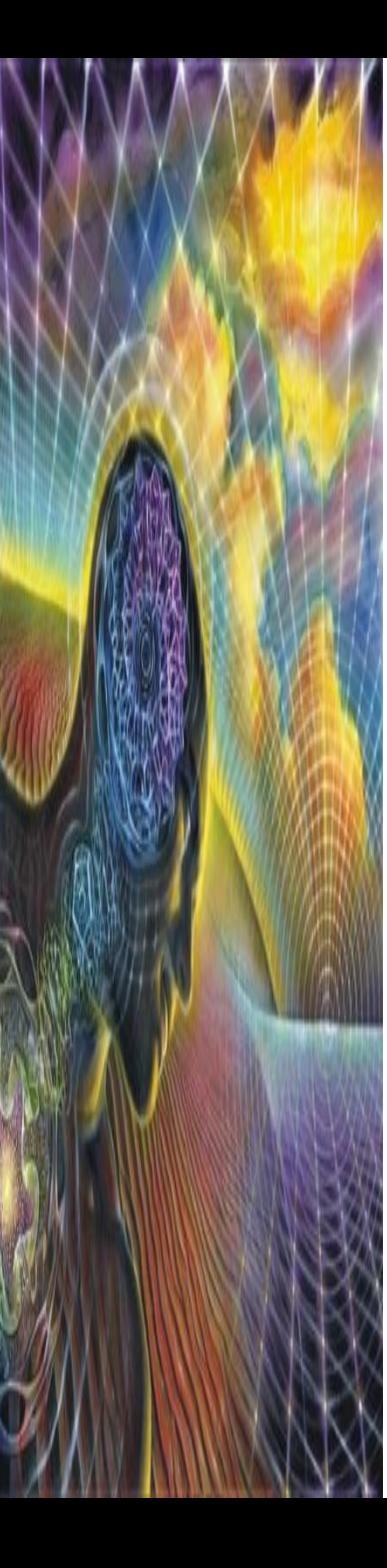

#### Сделаем изображение чернобелым **from** PIL **import** Image

```
im = Image.open('image.jpg')
pixels = im.load()x, y = im.size
```

```
for i in range(x):
     for j in range(y):
        r, q, b = \text{pixels}[i, j]bw = (r + g + b) // 3 компонентам.
        pixels[i, j] = bw, bw, bw
```
im.save(**'reы.jpg'**)

Черно-белое изображение содержит только информацию о яркости, но не о цветах. У таких изображений все три компоненты имеют одинаковое значение, поэтому мы можем просто «размазать» суммарную яркость пикселя поровну по трём

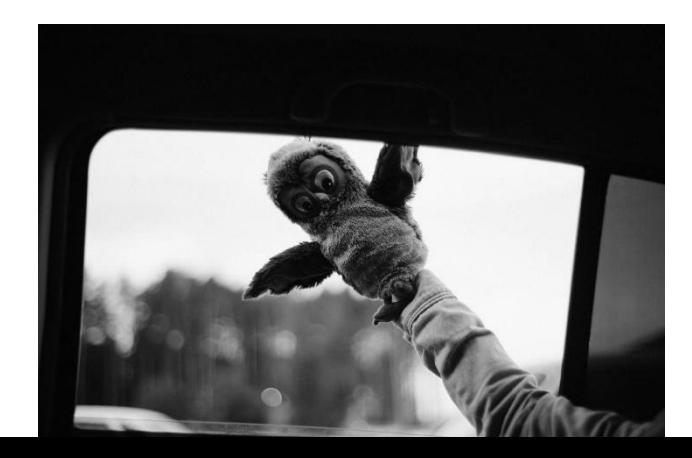

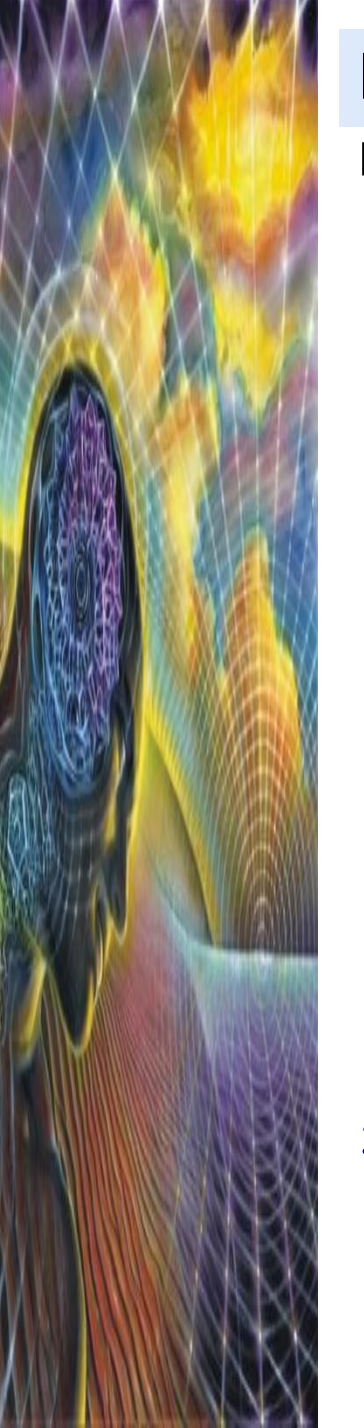

#### Поменяем местами зелёный и синий

! А как получить

негатив?

x

каналы

?

```
for i in range(x):
     for j in range(y):
        r, q, b = \text{pixels}[i, j]pixels[i, j] = r, b, q
```
Для значения х негативом будет 255 -

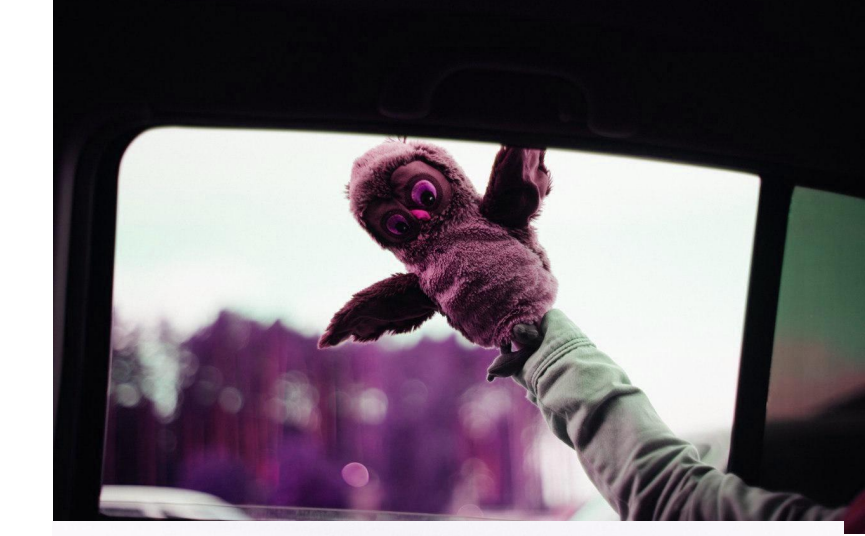

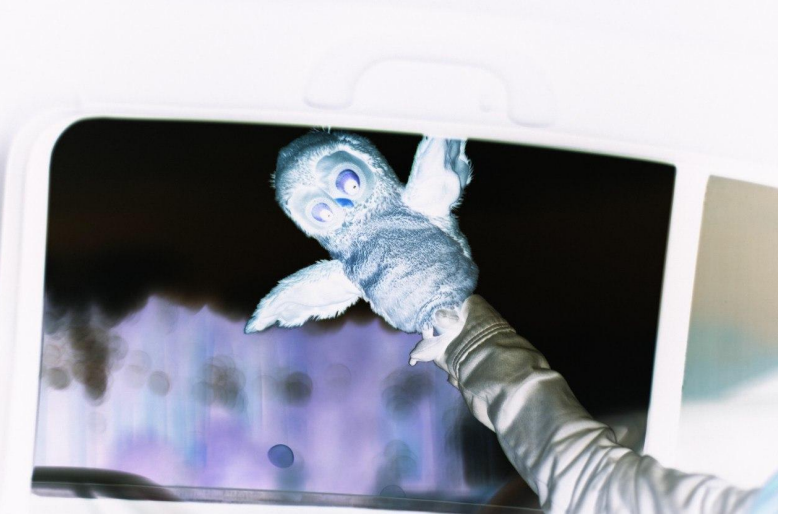

#### **for** i **in** range(x): **for** j **in** range(y):  $r$ , q,  $b = \text{pixels}[i, j]$ pixels[i, j] = 255 - r, 255 - g, 255 - b

### **Высветлить компонент**

Во многих графических редакторах (включая Photoshop) есть инструмент Кривые (Curves). Он позволяет задать функцию, меняющую яркость всего пикселя или отдельной компоненты в зависимости от исходной яркости. Изначально эта функция представляет собой прямую y=x. Давайте высветлим темные участки в изображении, не трогая светлые. Для этого напишем функцию, которая работает как инструмент Curves

!

 «Высветлить» означает увеличить значения всех цветовых компонентов на какой-то коэффициент. Важно помнить, что эти значения не могут быть больше 255.

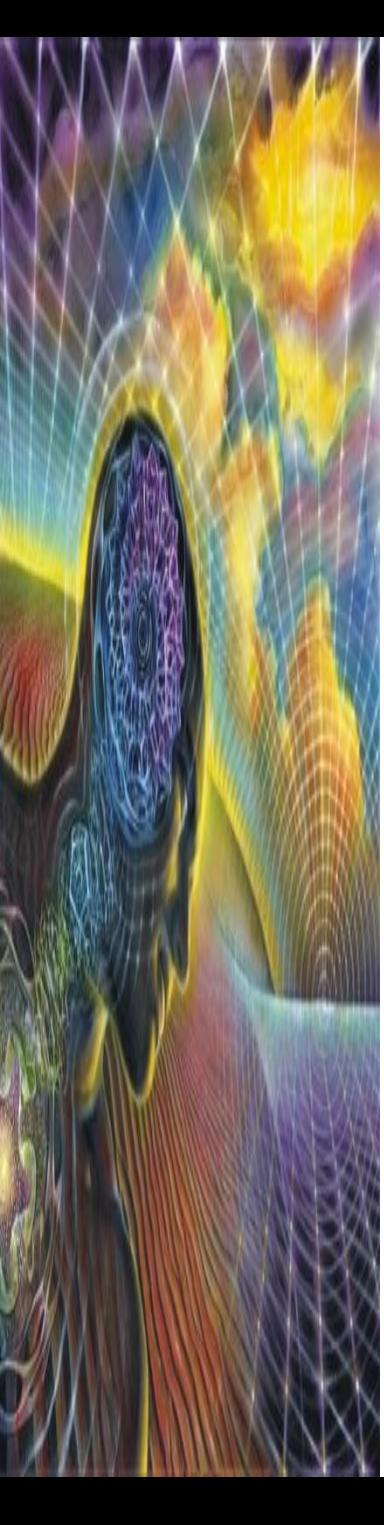

```
def curve(pixel):
    r, q, b = pixelbrightness = r + g + b if brightness < 60:
        k = 60 / \text{ brightness}return min(255, int(r * k * 2)), \ \ \ \ \ \min(255, int(q * k ** 2)), \
                min(255, int(b * k * 2))
```
**else**:

**return** r, g, b

Изменения в теле программы

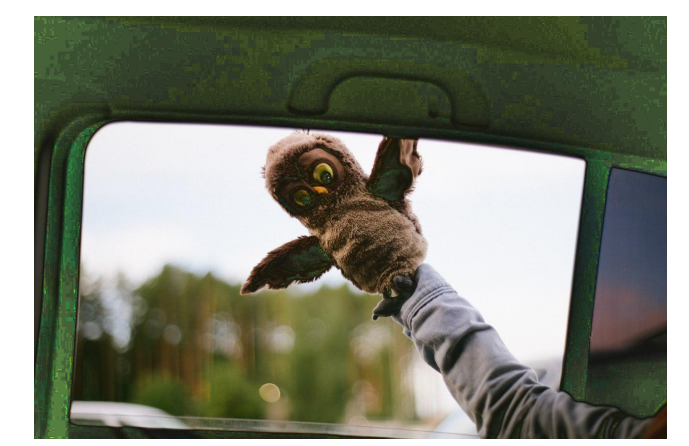

```
for i in range(x):
     for j in range(y):
        pixels[i, j] = curve(pixels[i, j])
```
## **Работа со звуком. Модуль wave**

Фильтры можно накладывать не только на изображение, но и на звуковые файлы. Для манипуляции с «сырыми», необработанными аудиоданными предназначен модуль wave.

Звуковые данные хранятся в файлах с расширением !

 $\mathbf{w}$ Сырыё аудиоданные представляет собой зависимость амплитуды звукового сигнала от времени. Вдоль оси абсцисс откладывается время, вдоль оси ординат — амплитуда (интенсивность, громкость) звукового сигнала.

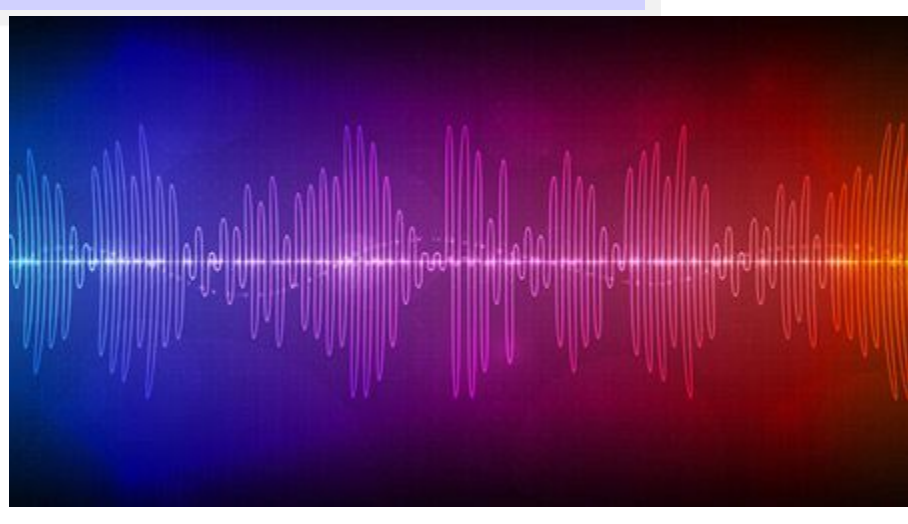

График строится по точкам, причём вместо пар (t, y) хранятся только значения y, а ось абсцисс задана частотой дискретизации (количеством отсчетов в секунду) — как правило, она составляет 44 100 Гц.

Представление звукового файла для программиста - это список целых чисел (положительных и отрицательных) значения амплитуды звукового сигнала.

Создадим программу, которая будет разворачивать звуковой файл в обратную сторону, то есть проигрывать задом наперед

Будем открывать два файла: исходный — source и формируемый dest.

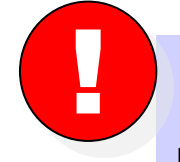

!

Одно значение амплитуды в терминах библиотеки wave называется фреймом

Используем возможности встроенного модуля struct. Пока договоримся, что функции этого модуля могут на лету распаковывать и запаковывать данные разной природы.

Модуль struct позволяет паковать и извлекать несколько значений в бинарные структуры. Это чем-то похоже на структуры в С. В примере со звуковыми волнами значение y хранится как знаковое двухбайтное число.

```
import wave
import struct
source = wave.open("in.wav", mode="rb")
dest = wave.open("out.wav", mode="wb")
dest.setparams(source.getparams())
# найдем количество фреймов
frames count = source.getnframes()data = struct.unpack("<" + str(frames_count) 
                      + "h", source.readframes(frames_count))
# собственно, основная строка программы - переворот списка
newdata = data[::-1]newframes = struct.pack("<" + str(len(newdata)) + "h", *newdata)
# записываем содержимое в преобразованный файл.
dest.writeframes(newframes)
source.close()
dest.close()
```
## **Некоторые наблюдения**

- •Если убрать , например, каждый второй фрейм, то ускорим произведение вдвое. При этом частота тоже вырастет в два раза.
- •Если увеличить все фреймы в какое-то количество раз, то произведение станет громче, а если уменьшим тише.
- •Копируя каждый фрейм 2 раза, замедлим воспроизведение и понизим частоту.

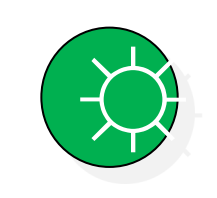

На телевидении и радио часто ускоряют видео и аудио на 5-10%: это незаметно для уха, но позволяет разместить больше рекламы в эфире.

# **Библиотеки Python. Numpy. Часть 3**

Клеточные автоматы

**Клеточные автоматы. Игра Клеточный автомат** — это**«**модель **Жизнь** однородного **»** пространства <sup>с</sup> некоторыми клетками. Каждая клетка может находиться в одном из нескольких состояний и иметь некоторое количество соседей. Задаются правила перехода из одного состояния в другое в зависимости от текущего состояния клетки и её соседей

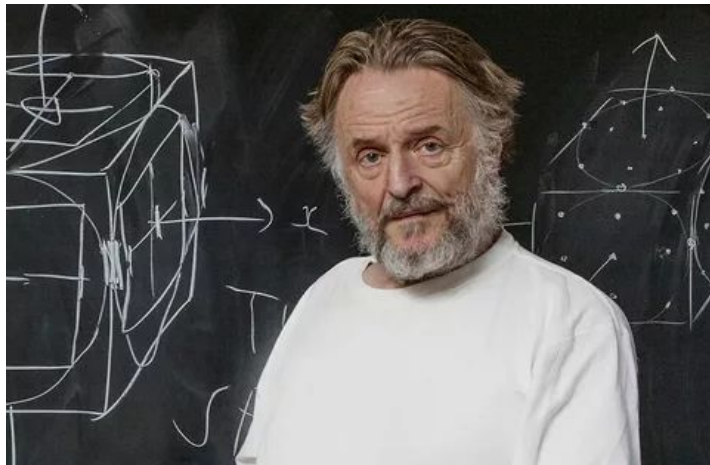

**Джон Хортон Конвей (род. 26 декабря 1937**)

клето $\kappa$ аждая клетка имеет 8 соседей (сверху, снизу, справа, слева и по диагонали). Клетка может иметь два состояния: **живая** (на клетке стоит фишка) и  $\mathbf{m}$ **m** $\mathbf{m}$ Пространство «Жизни» — бесконечное поле В 1970 году **Джон Конвей** придумал игру «Жизнь» («Genesis»), основанную на клеточном автомате, ставшую довольно популярной и повлиявшую на назвитие многих точных наук.

### **Правила**

 Если клетка была живой, то она выживет, если у неё 2 или 3 соседа. Если соседей 4, 5, 6, 7 или 8, то она умирает от перенаселённости, а если 0 или 1 — то от одиночества.

 Новая клетка рождается в поле, у которого есть ровно 3 соседа. Время дискретно и считается поколениями.

Всё начинается с начальной расстановки фишек (0 поколение), в дальнейшем рассматривается эволюция клеточного пространства в 1, 2, 3 и т. д. поколении.

Процессы смерти и рождения происходят одновременно, после чего строится следующее поколение.

Игра прекращается, если:

- на поле не останется ни одной «живой» клетки;
- конфигурация на очередном шаге в точности (без сдвигов и поворотов) повторит себя же на одном из более ранних шагов (складывается периодическая конфигурация);
- при очередном шаге ни одна из клеток не меняет своего состояния (складывается стабильная конфигурация: предыдущее правило, вырожденное до одного шага назад)

## **Программируем игру «Жизнь»**

**import** numpy **as** np

Заданим поле 10 x 10, в центр которого поместим конструкцию, известную как «глайдер» Поле имеет тип uint8,

population = np.array(  $[ [0, 0, 0, 0, 0, 0, 0, 0, 0, 0, 0, 0, 0]$ , чтобы оно занимало [0, 0, 0, 0, 0, 0, 0, 0, 0, 0], [0, 0, 0, 0, 0, 0, 0, 0, 0, 0], [0, 0, 0, 0, 1, 0, 0, 0, 0, 0], [0, 0, 0, 0, 0, 1, 0, 0, 0, 0], байт (8 бит) и  $[0, 0, 0, 1, 1, 1, 0, 0, 0, 0],$  [0, 0, 0, 0, 0, 0, 0, 0, 0, 0], беззнаковым  $[0, 0, 0, 0, 0, 0, 0, 0, 0, 0, 0]$ , (unsigned) числом в [0, 0, 0, 0, 0, 0, 0, 0, 0, 0], диапазоне от 0 до  $[0, 0, 0, 0, 0, 0, 0, 0, 0, 0, 0, 0]$ ], $25$ type=np.uint8) меньше памяти. Каждый его элемент занимает ровно 1 является целым

Живые клетки обозначаются единицей, а мёртвые — нулём.

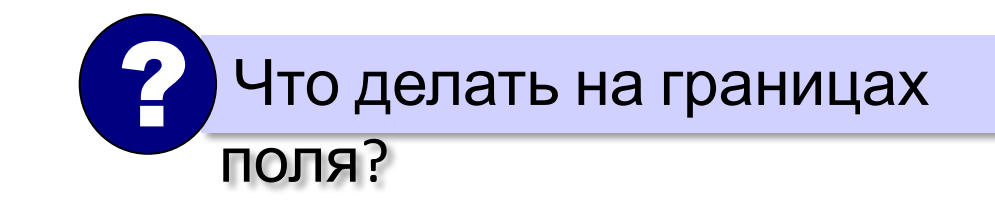

Невозможно обеспечить бесконечность в обоих направлениях, поэтому замкнём поле само на себя. Если выйти за нижнюю границу, мы окажемся наверху, а если за правую — появимся слева, и наоборот. Получается что-то вроде глобуса.

!

В numpy есть операция roll для массивов. Она сдвигает исходный массив вдоль одного из измерений (в данном случае — строки или столбца)

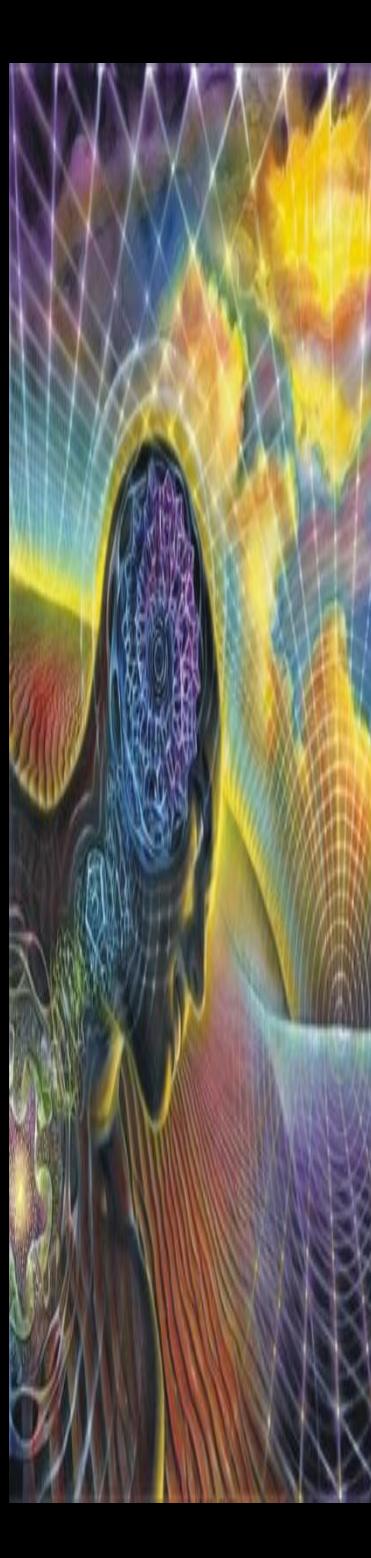

Например, вот так можно сдвинуть исходный массив на две строки вниз

new generation =  $np.roll(population, 2, 0)$ 

## **Было Стало**

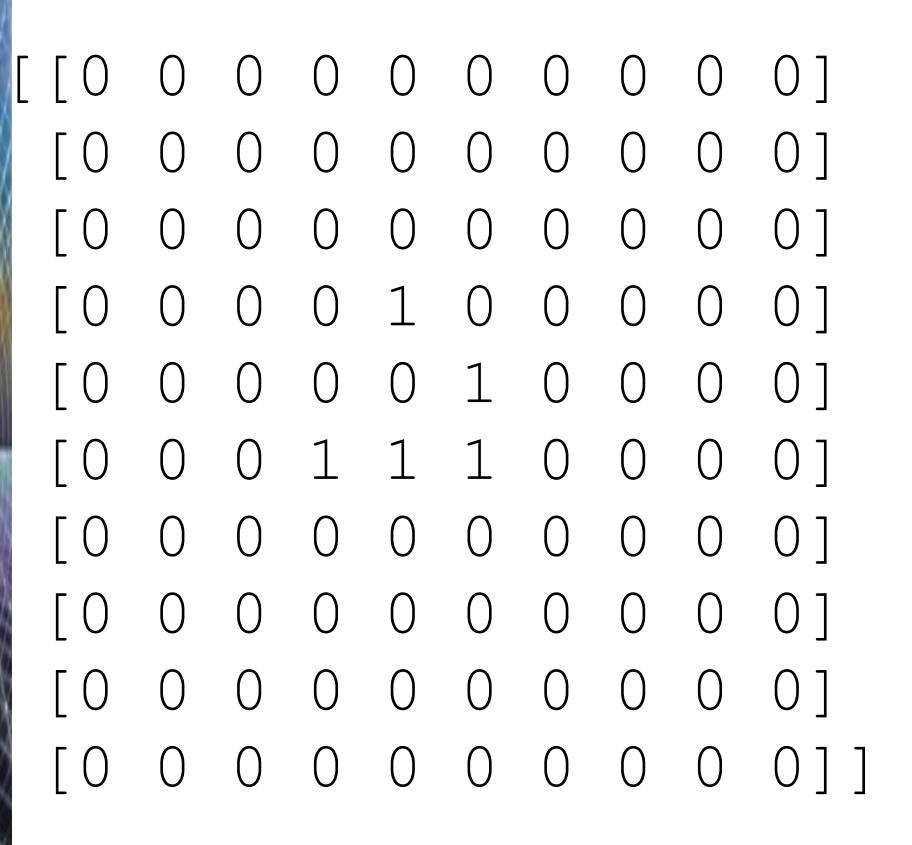

[[0 0 0 0 0 0 0 0 0 0] [0 0 0 0 0 0 0 0 0 0] [0 0 0 0 0 0 0 0 0 0] [0 0 0 0 0 0 0 0 0 0] [0 0 0 0 0 0 0 0 0 0] [0 0 0 0 1 0 0 0 0 0] [0 0 0 0 0 1 0 0 0 0] [0 0 0 1 1 1 0 0 0 0] [0 0 0 0 0 0 0 0 0 0] [0 0 0 0 0 0 0 0 0 0]]

А куда сдвинемся с помощью такого кода? ?

#### new generation =  $np.roll(population, 2, 1)$

Правильно, на два столбца вправо

### **Было Стало**

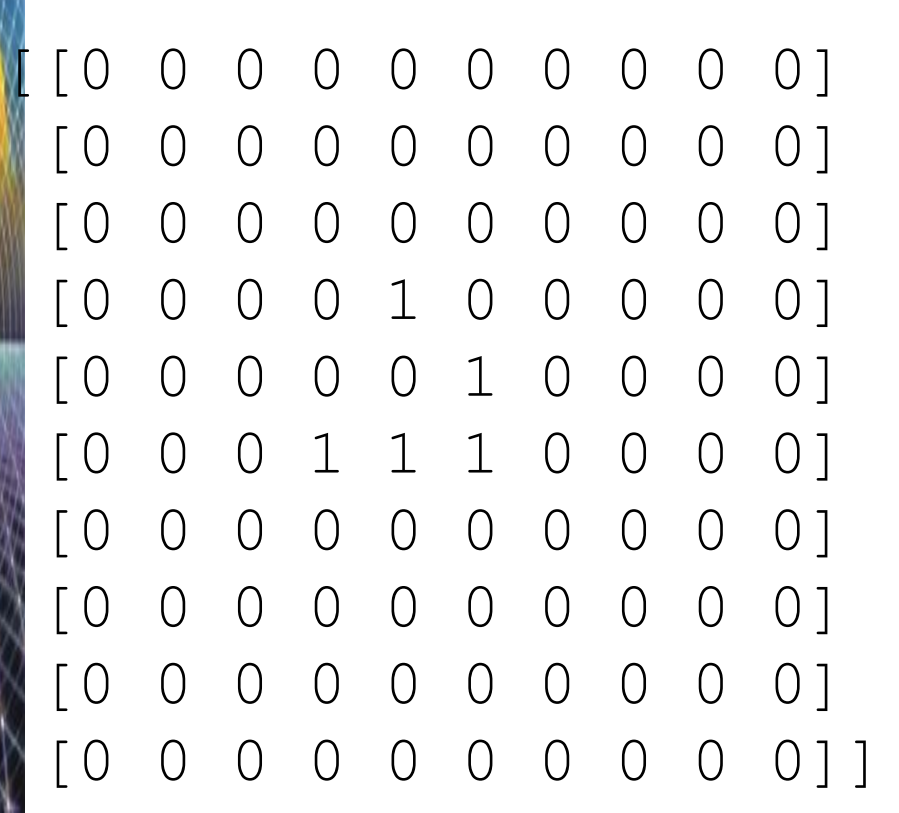

[[0 0 0 0 0 0 0 0 0 0] [0 0 0 0 0 0 0 0 0 0] [0 0 0 0 0 0 0 0 0 0] [0 0 0 0 0 0 1 0 0 0] [0 0 0 0 0 0 0 1 0 0] [0 0 0 0 0 1 1 1 0 0] [0 0 0 0 0 0 0 0 0 0] [0 0 0 0 0 0 0 0 0 0] [0 0 0 0 0 0 0 0 0 0] [0 0 0 0 0 0 0 0 0 0]]

Можем посчитать количество соседей у каждой клетки, просто сделав 8 копий со сдвигом массива и просуммировав их

neighbors = sum([

])

np.roll(np.roll(population,  $-1$ ,  $1$ ),  $1$ , 0), np.roll(np.roll(population,  $1, 1$ ),  $-1, 0$ ), np.roll(np.roll(population, 1, 1), 1, 0),  $np.roll(np.roll(population, -1, 1), -1, 0),$  np.roll(population, 1, 1), np.roll(population, -1, 1), [[0 0 0 0 0 0 0 0 0 0] np.roll(population, 1, 0), [0 0 0 0 0 0 0 0 0 0] np.roll(population, -1, 0) [0 0 0 1 1 1 0 0 0 0] [0 0 0 1 1 2 1 0 0 0]

[0 0 1 1 3 2 2 0 0 0]

[0 0 1 2 3 2 1 0 0 0]

[0 0 0 0 0 0 0 0 0 0]

[0 0 0 0 0 0 0 0 0 0]

[0 0 0 0 0 0 0 0 0 0]]

Матрица соседей [0 0 1 3 5 3 2 0 0 0]

Генерируем новую

ВВПЮЯНИМРна матрице следующую операцию: «если у клетки 3 соседа, то в следующем поколении на этом месте будет клетка; а если 2 соседа, то клетка будет при условии, что она была "жива" в текущем поколении».

Для этого воспользуемся операторами | (или) и & (и). Имеется три соседа

 $neighbors == 3$ 

[[False False False False False False False False False False] [False False False False False False False False False False] [False False False False False False False False False False] [False False False False False False False False False False] [False False False True False True False False False False] [False False False False True False False False False False] [False False False False True False False False False False] [False False False False False False False False False False] [False False False False False False False False False False] [False False False False False False False False False False]]

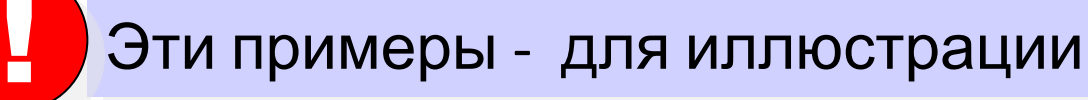

Была жизнь и имеется ровно два соседа population  $\&$  (neighbors == 2) [[0 0 0 0 0 0 0 0 0 0] [0 0 0 0 0 0 0 0 0 0] [0 0 0 0 0 0 0 0 0 0] [0 0 0 0 0 0 0 0 0 0] [0 0 0 0 0 0 0 0 0 0] [0 0 0 0 0 1 0 0 0 0] [0 0 0 0 0 0 0 0 0 0] [0 0 0 0 0 0 0 0 0 0] [0 0 0 0 0 0 0 0 0 0] [0 0 0 0 0 0 0 0 0 0]]

 $\Gamma$ alco 1 — Truo

целочисленными элементами можно, поскольку они в данном случае могут быть сведены друг к другу: 0

Объединить матрицы с логическими и

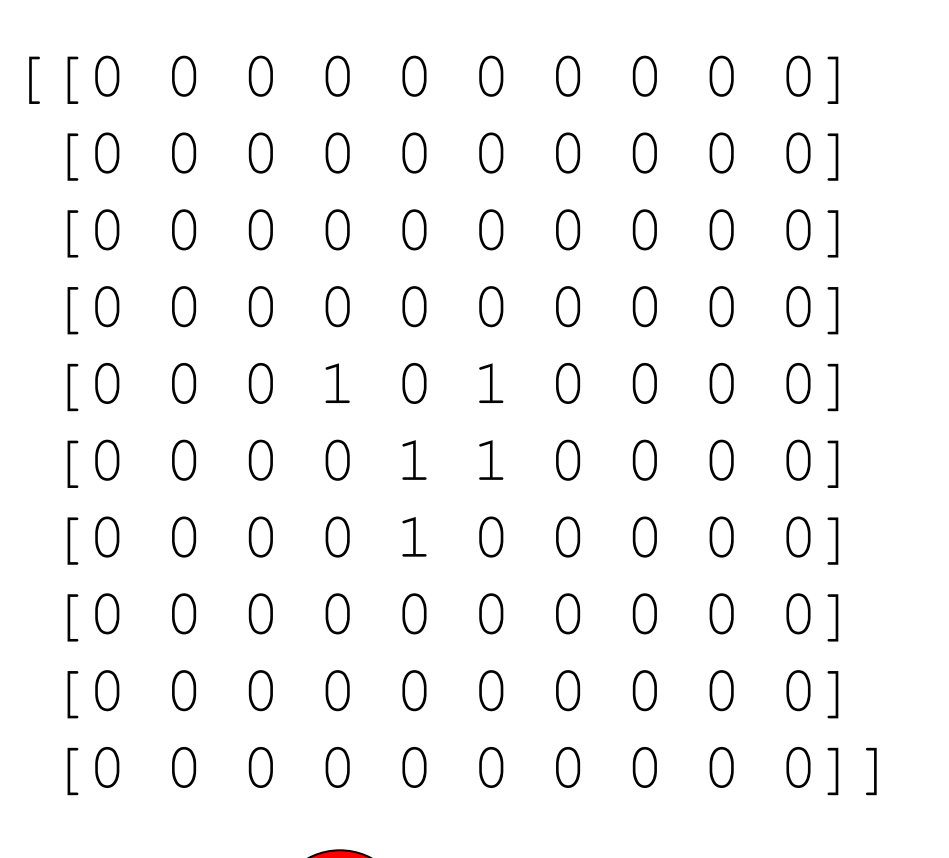

!

Объединим эти два

pxcheration = (neighbors == 3) | (population & (neighbors == 2))

Проследим эволюцию глайдера на протяжении 4 поколений. Для этого создадим функцию next\_population()

```
def next_population(population):
     neighbors = sum([
        np.roll(np.roll(population, -1, 1), 1, 0),np.roll(np.roll(population, 1, 1), -1, 0),
         np.roll(np.roll(population, 1, 1), 1, 0),
        np.roll(np.roll(population, -1, 1), -1, 0), np.roll(population, 1, 1),
         np.roll(population, -1, 1),
         np.roll(population, 1, 0),
         np.roll(population, -1, 0)
     ])
```
**return** (neighbors  $== 3$ ) | (population & (neighbors  $== 2$ ))

```
for _ 
in range(4):
    print(population, '\n')
    population = next_population(population)
```
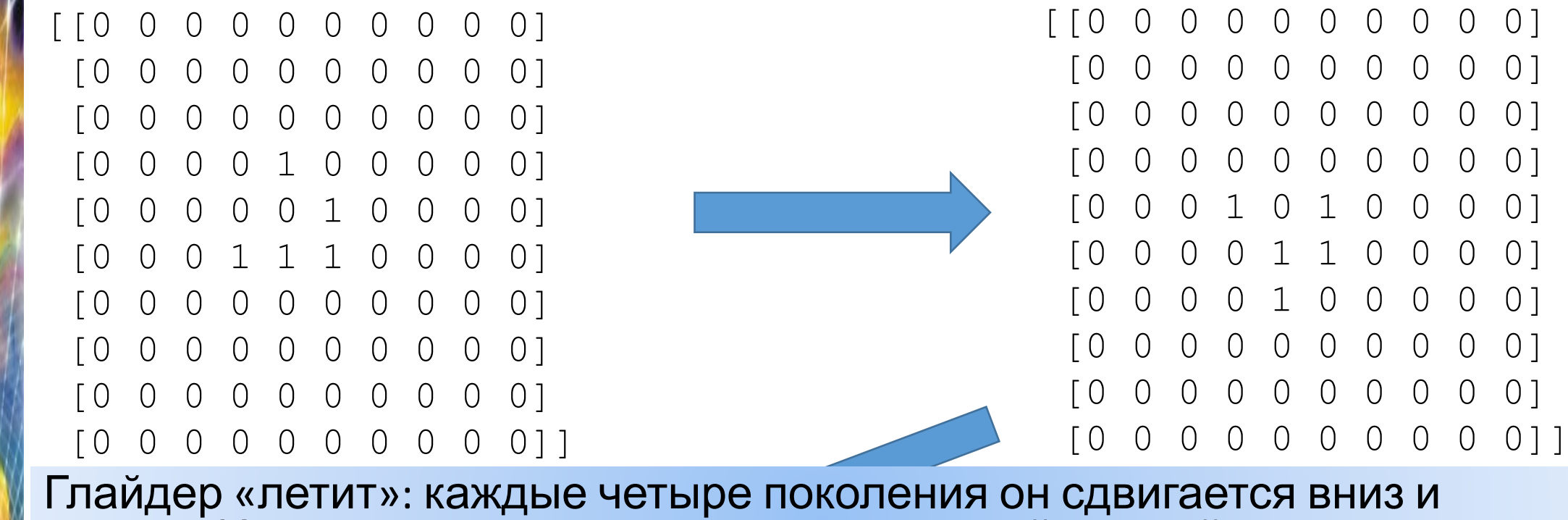

вправо. Иными словами, он движется в правый нижний угол

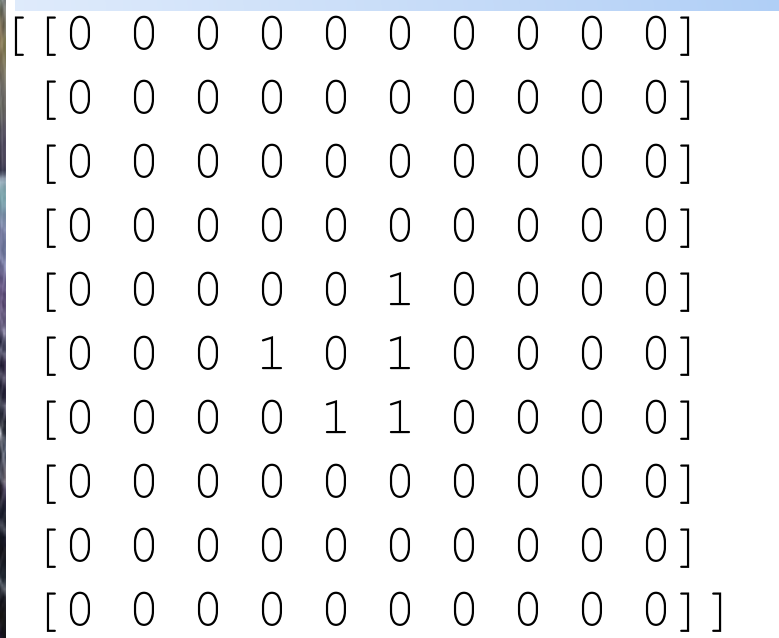

[[0 0 0 0 0 0 0 0 0 0] [0 0 0 0 0 0 0 0 0 0] [0 0 0 0 0 0 0 0 0 0] [0 0 0 0 0 0 0 0 0 0] [0 0 0 0 1 0 0 0 0 0] [0 0 0 0 0 1 1 0 0 0] [0 0 0 0 1 1 0 0 0 0] [0 0 0 0 0 0 0 0 0 0] [0 0 0 0 0 0 0 0 0 0] [0 0 0 0 0 0 0 0 0 0]]

### **Задание numpy. Одномерный клеточный автомат**

Ограничение времени 100 секунд Ограничение памяти 64Mb Ввод стандартный ввод или input.txt Вывод стандартный вывод или РНЕ РИСУН Ке показано несколько поколений одномерного клеточного автомата. У каждой клетки только два соседа — слева и справа, а поле представляет собой бесконечную полосу клеток (правый сосед последней клетки – это первая клетка, а левый сосед первой клетки – последняя). Эволюция идёт сверху вниз: первое поколение приведено в верхней строчке, второе — во второй

rule 30

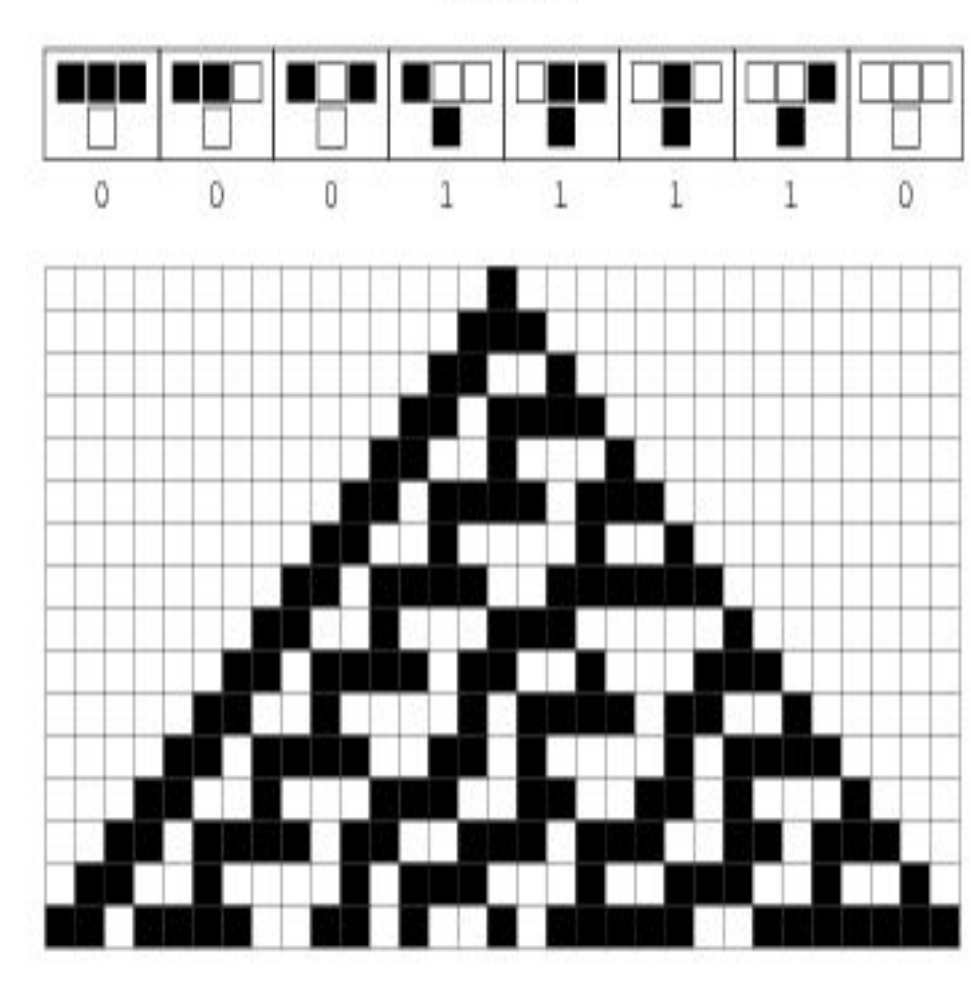

Правило эволюции дано в верхней части рисунка. Цвет каждой ячейки текущего поколения определяется сочетанием цветов трёх соседних ячеек предыдущего поколения, расположенных над ней: непосредственно сверху и по диагоналям (сверху-слева и сверхусправа). Всего возможны восемь разных «триплетов», порождающих в следующем поколении либо закрашенную ячейку (1), либо пустую (0). Это дает 256 возможных правил эволюции. В этой задаче используется правило номер 30. Используя библиотеку numpy, напишите функцию generation(line), которая вычисляет и возвращает десятое поколение клеточного автомата по правилу 30.

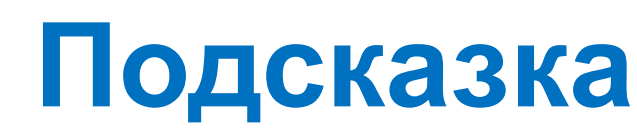

Импортируем библиотеку под псевдонимом np

#### **import** numpy **as** np

 $1$ гичерная. $\{$ Правила клеточного автомата оформим в виде словаря. Ключом будет кортеж, состоящий из клеток - соседей предыдущего поколения, элементом – текущее состояние клетки. 0 – белая клетка,

 (0, 0, 0): 0, (0, 0, 1): 1,  $(0, 1, 0): 1,$  $(0, 1, 1): 1,$  $(1, 0, 0): 1,$  $(1, 0, 1): 0,$  $(1, 1, 0): 0,$  $(1, 1, 1): 0,$ 

}

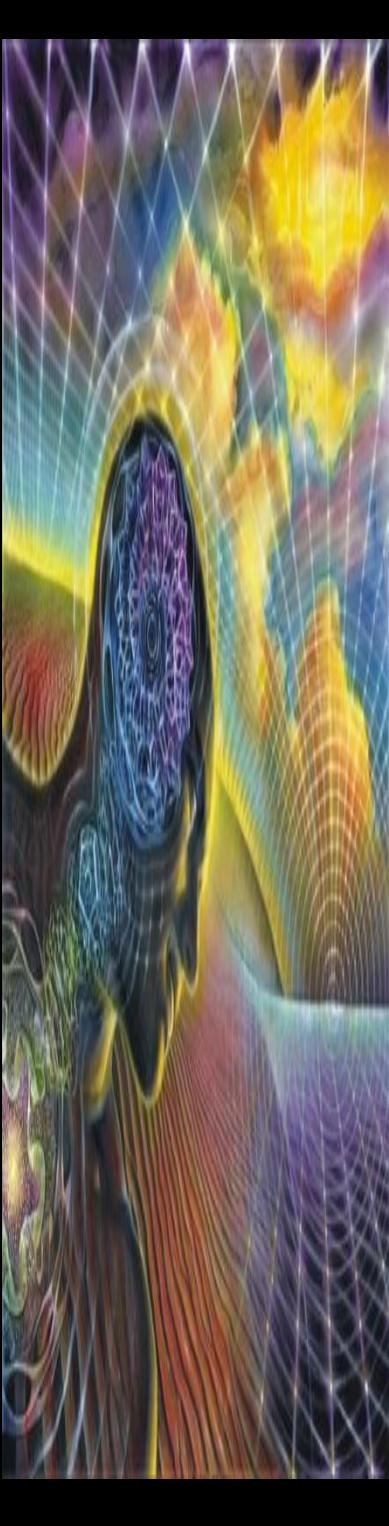

Собственно напишем функцию

```
def generation(line):
```
На вход функции подается строчка, которую надо преобразовать в массив целых чисел.

Определим длину массива

```
s = np.array([int(i) for i in line])
size = len(s)
```
Нам нужно десятое поколение клеточного автомата, поэтому вычисления повторятся в цикле соответствующее число раз

```
for i in range(10):
```
Учтем условие о том, что поле представляет собой бесконечную полосу клеток (правый сосед последней клетки – это первая клетка, а левый сосед первой клетки – последняя).

Получим состояние клетки и двух её соседей на текущем поколении

 $n3 = np.array((np-roll(s, 1), s, np-roll(s, -1)))$ 

Пересчитаем массив на следующем поколении, преобразовав n3 от i-ой клетки в кортеж (ключ словаря) и найдем элементы словаря

```
s = np.array([rules[tuple(n3[:, i])] for i in range(size)])
```
Выйдя из цикла, вернем результат функции, преобразовав массив s в строку

```
return "".join(str(i) for i in s)
```